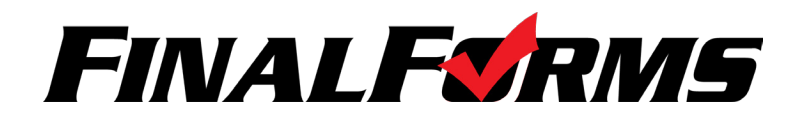

**Girls Cheerleading** 

## **Welcome to FinalForms!**

FinalForms empowers Athletic Trainers by creating efficiencies in managing, editing and viewing Student health history and medical information. Students can be searched, sorted, exported, notified and more. Review the AT's Playbook to learn more about harnessing the power of FinalForms.

- Upon login, you will arrive in the **MEDICAL AREA**. If you leave this area to view **INJURY REPORTS**, you can click **1** this button to return
- **C** Click **ALL MY SCHOOLS 2** Click **INJURY REPORTS** to Click your **NAME DROP DOWN 3 4** view Injury Reports to Change Password, Edit Profile to view Students from one *(Name, Email Address)* or Log Out specific school **FINALFORMS 1 2 3 5** Click **NEW INJURY REPORT**  to create an Injury Report Medical Area (104 Records) **Q** Instructions  $6 \div 6$ *(See Page 3 for Instructions)* **4** All My Schools  $\sim$  5 USE FILTERS AND SORTING TO MANAGE YOUR RECORDS. **7** By condition... **8 8 9 10 10 9 10 10 9 10 10 9 10 9 10 9 10 9 10 9 10 9 10 9 10 9 10 9 10 9 10 9 10 9 10 9 10 9 10 9 10 10 9 10 10 10 10 10 10**  $\div$ **11** ● ▼ **12 ¤** Email ▼ <mark>13</mark> **6** Click **IMPORT** to import Sports medical related information such Conditions Name **Class** Age Actions as Concussion Baseline Tests C 000000251 Baird, Irvin 2018 15 **Boys Cross Country**  $A +$ 岩 **20000000**  $\approx$  A-Baird, I vnne 2017  $14$ **Girls Cross Country** ¢, **7** Filter **Boys Football** 0000000  $\bullet$ Barker, Abram 2018 16 ۰  $\approx$   $\sim$ **By condition...**<br>Serious Condition Boys Cross Country Students by Asthma **STATUS**  Diabetes  $\overline{c}$ ◎◎●◎●◎223 Barker, Isaias 2017  $15$ **Boys Football**  $= 4 -$ Food Allergies<br>Stinging Insect or by **Expiring Physical** 0000000 Barnett, Sr., Brenda  $=$   $A \vert \mathbf{c} \vert$ 2017 15 Expiring Priysical<br>Expiring Concussion Baseline Test<br>Expiring Concussion Baseline Test<br>Expired Concussion Baseline Test<br>No Concussion Baseline Test **CONDITION 8 00000 00** Barnett, Sr., Rose 2016 16 **Girls Cross Country** ¢  $24 -$ Uncleared **00000000** ۰  $\mathbf{r}$  . lଙ $\mid$ Bass, Bonita 2017  $16$ **Girls Cross Country**  $\bullet$ 0000000 Bass, Caroline 2016  $14$ Girls Cross Country  $\mathbf{A}$ Quick Search **8** Press enter to apply **Boys Football** by **NAME ADGSQ** 0 289 Bass, Gerardo ¢,  $\approx$  A- $\left\lceil \mathbf{c} \right\rceil$ 2017 16 **Boys Cross Country** By name... **OD 6 8 0 0 229**  $\epsilon$ Bass, Ward 2019 15 **Boys Cross Country**  $\circ$  $0 = 1$ **Export** -**9** Filter Students by **B** Click **EXPORT**  $_{\odot}$  . **9** Filter Students by  $\begin{array}{|c|c|c|c|c|} \hline \textbf{0} & \textbf{0} \end{array}$  Show or Hide ARCHIVED  $\begin{array}{|c|c|c|c|c|} \hline \textbf{0} & \textbf{0} \end{array}$ ● E-Cards **CLASS** Students *(from past years)* to export & Basic CSV & Full CSV current & BaumsPage **Students** & Powerschool **E** Contact Information **10** Filter Students Select Season/Sport - $\bullet$ **12 EMAIL** current  $\overline{\infty}$  Email  $\overline{\cdot}$ in a specific **E** Transportation Waiver Any 2014 sports by **SPORT ®** Fmail Student Medical Profile Students, their format Fall Email Parents Emergency Medical Authorization *(i.e. Football, Golf)* **Boys Cross Country** Parents, or both **L** ODH Concussion Info 图 Email Both **Boys Football** or by **CHSAA Authorization** Boys Freshman Football **L** OHSAA Physical Evaluation Form **TEAM Boys JV Football** *(i.e. Varsity, JV,*  **Boys Varsity Footbal Boys Soccer** *Freshman)* Coed Golf

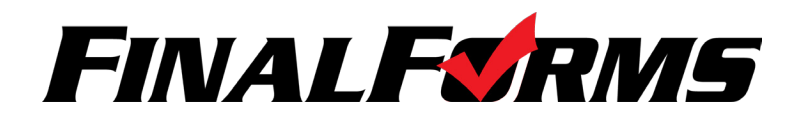

## **Managing a Student**

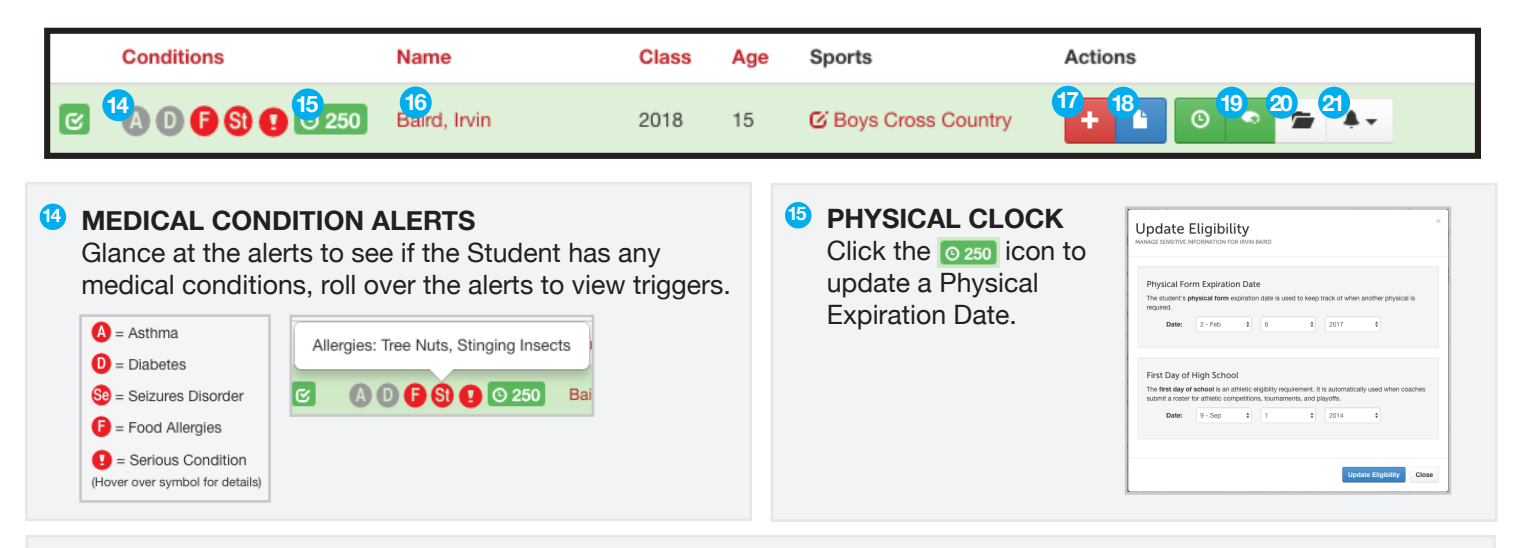

Click the Student **NAME** to view: Documents, Past Sports, Past Activities, Equipment History, Injury Reporst & **16** Medical History, and Concussion Test History

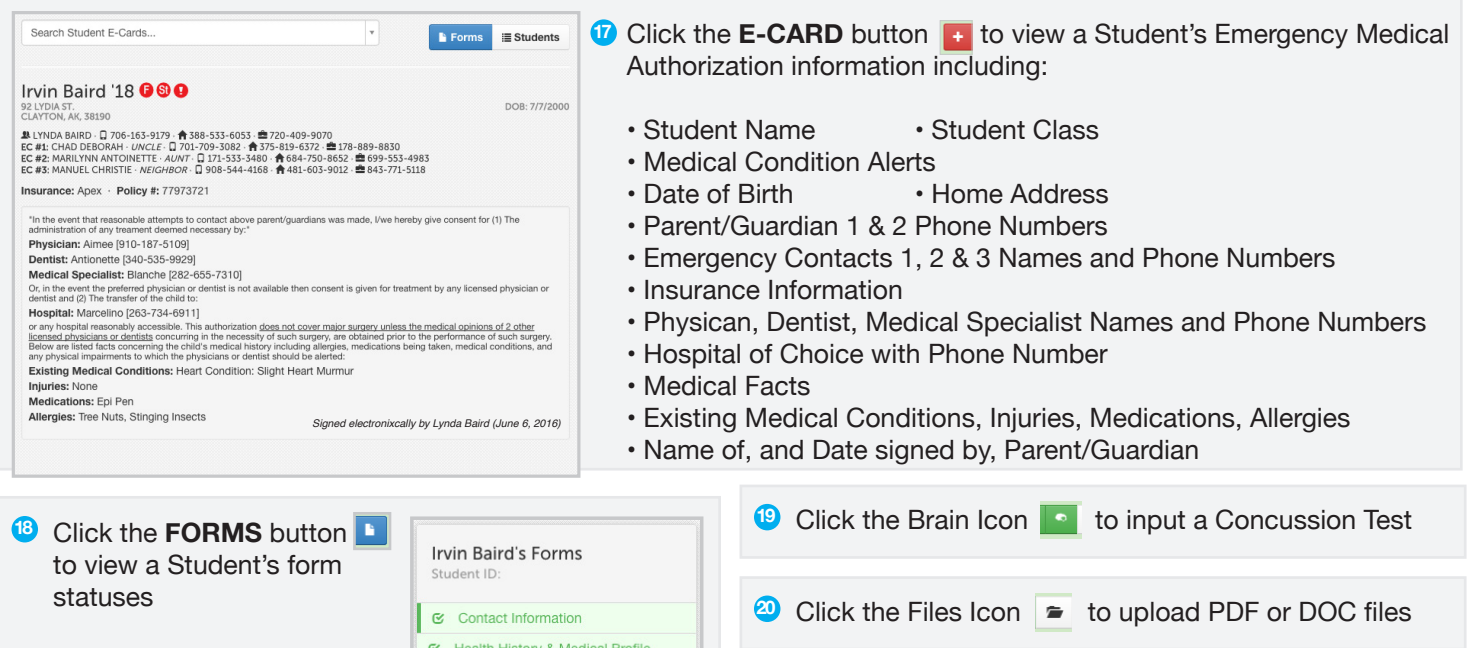

**Current Medications** 

General Physical Health **E** Emergency Medical Authorization

Student Athlete Handbook

E Heart Health Bone & Joint Health

**Injuries & Hospitalizations** E Past & Ongoing Health Conditions

 $\mathbf{C}$  $\tilde{\mathbf{c}}$ 

**21** Click the **NOTIFICATION** button and select Physical Status to send an email reminder the Student and his/her Parent/Guardians about Physical Expiration

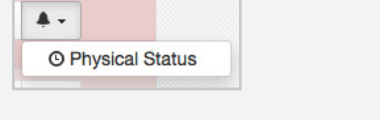

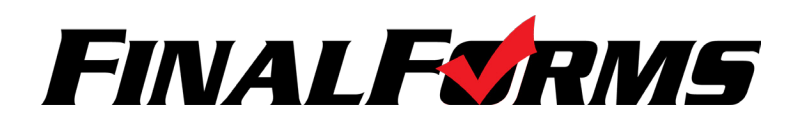

# **Injury Reports**

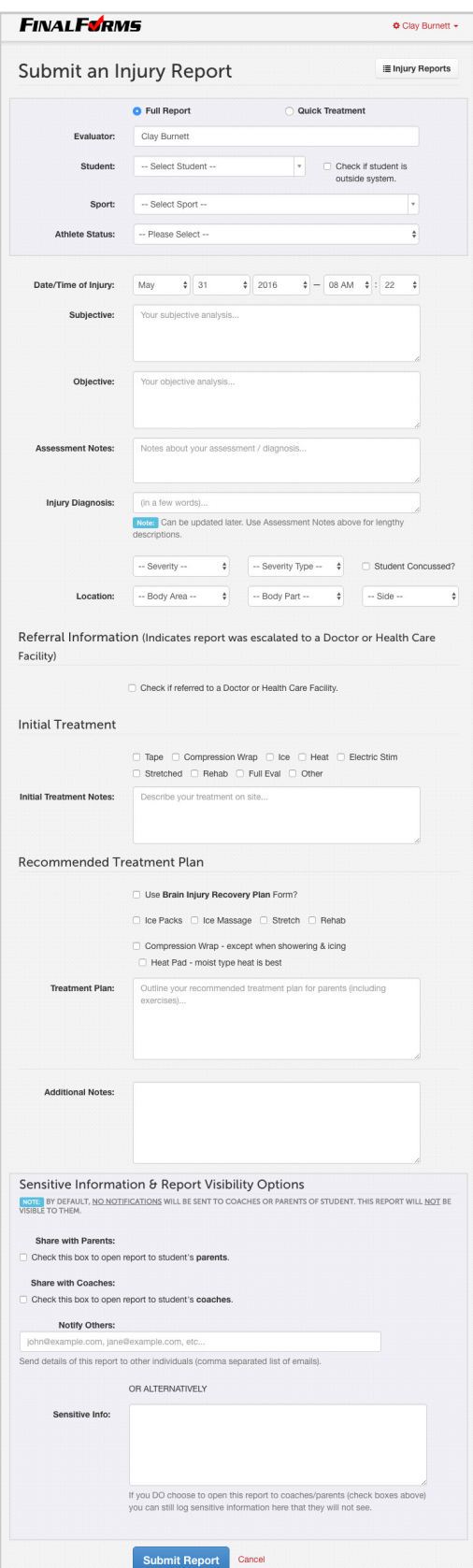

Click **INJURY REPORTS** to arrive at a page that looks like the image below. Use the interface for any of the following actions or combine these actions for detailed reporting.

- Filter Student by Injury Reports Status
- Search for any Student by name
- Filter Students by Sport/Season
- Filter Injury Reports by Body Part
- Filter by Date Range
- VIEW a summary or EXPORT current injury reports in a specific format

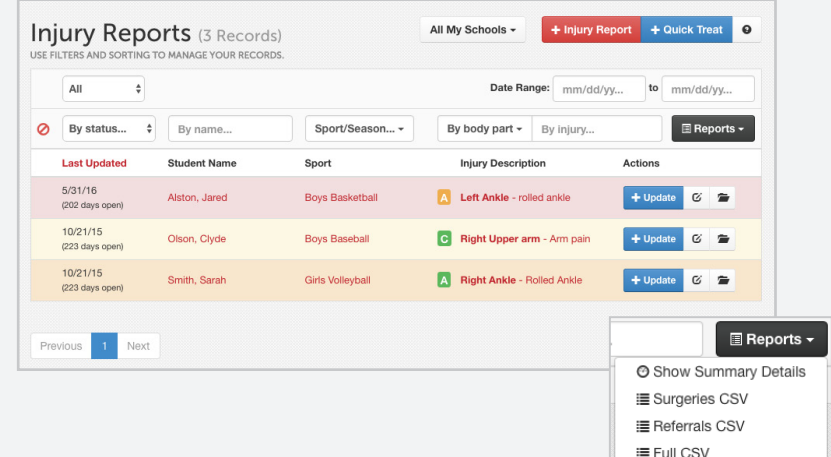

#### **Getting the Most out of Inury Reports**

A single Injury Report should track the entire life-cycle of an injury. Updates to the report should be submitted by clicking on the 'Update' button. Reports should eventually be Closed once the athlete is back to full health and no longer receiving treatment.

### + New Injury Report

**Full Report** - When a Student is injured, open a New Injury Report and use Updates to track assessments, treatments and changes in status. Parents/ Coaches will receive notification (unless you mark it sensitive). + New Quick Treatment

**Quick Treatment** - It may be useful to use New Quick Treatment. Submission of a Quick Treatment immediately pops up another fresh Quick Treatment. This is espeically useful when keeping up with a stream students after school. + Quick Update

**Report Update** - These often serve the same purpose as Quick Treatments, except that they are follow-ups to previous Injury Reports. Updates frequently include changes in status for a student.

#### **Referrals**

Any Injury Report or Update allows for the input of Referral information such as: Hospitalized, Surgery, X-Ray, MRI, CT-Scan as well as Health System, Location, Doctor and Diagnosis.

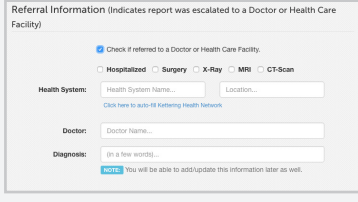

**www.finalforms.com support@finalforms.com**